# Snabbinstruktion– Spelare Chairman's Cup (CC) 2021

*Lagtävlingen CC kommer att spelas på plattformen RealBridge. Du ska i god tid innan start ha kontrollerat att du har tillgång till kamera och ljud på din dator/läsplatta.*

### Hur man loggar in

Spelare loggar in via de aktuella matchlänkarna, som du hittar här: [Spelarlänkar Chairman's Cup | Svenska Bridgeförbundet \(svenskbridge.se\)](http://www.svenskbridge.se/festival-2021/spelarl%C3%A4nkar-chairmans-cup)

Du kommer till en inloggningssida, där skriver du in ditt fullständiga namn (korrekt stavat) och MID-nummer. Kontrollera att kamera och ljud fungerar. Byt språk till svenska i rullisten högst upp i vänstra hörnet. Sedan klickar du *Logga in*. *Du behöver inte registrera dig i förväg!*

Samtliga i laget skall vara på plats vid bordet senast 15 minuter innan första matchen startar!

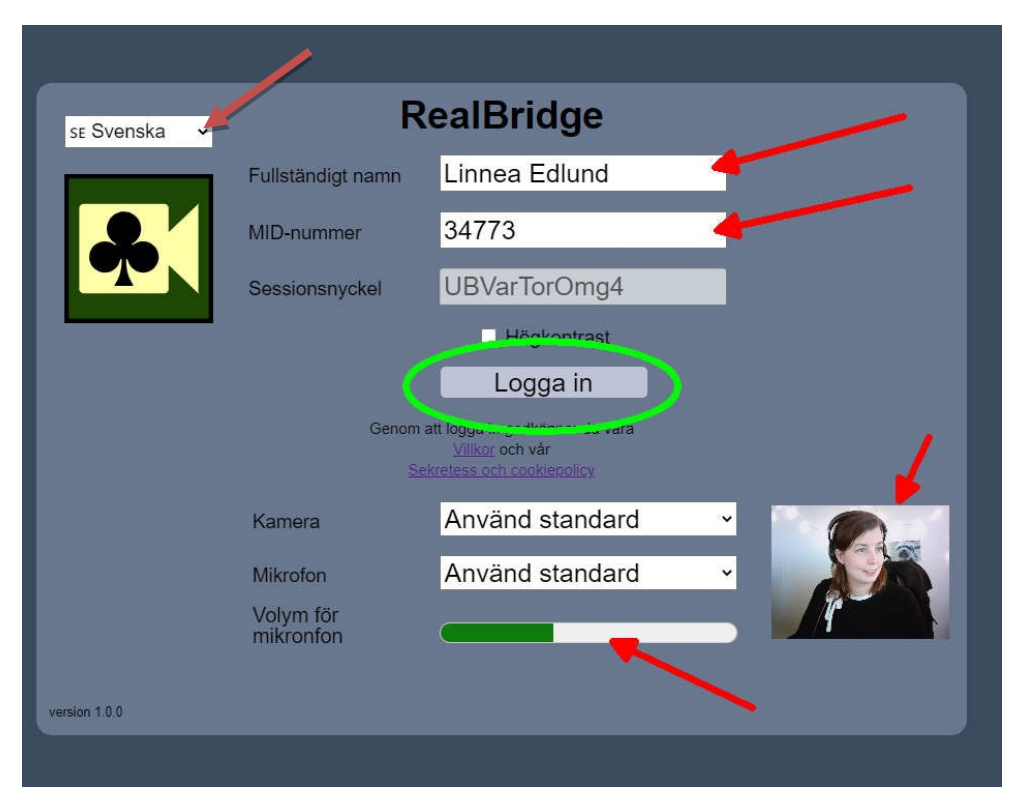

# Att ta plats vid bordet

Väl inloggad kommer du till en lobby med många bord. Ta plats vid ditt lags bord (ert lagnamn står på bordet) och invänta dina lagkamrater där.

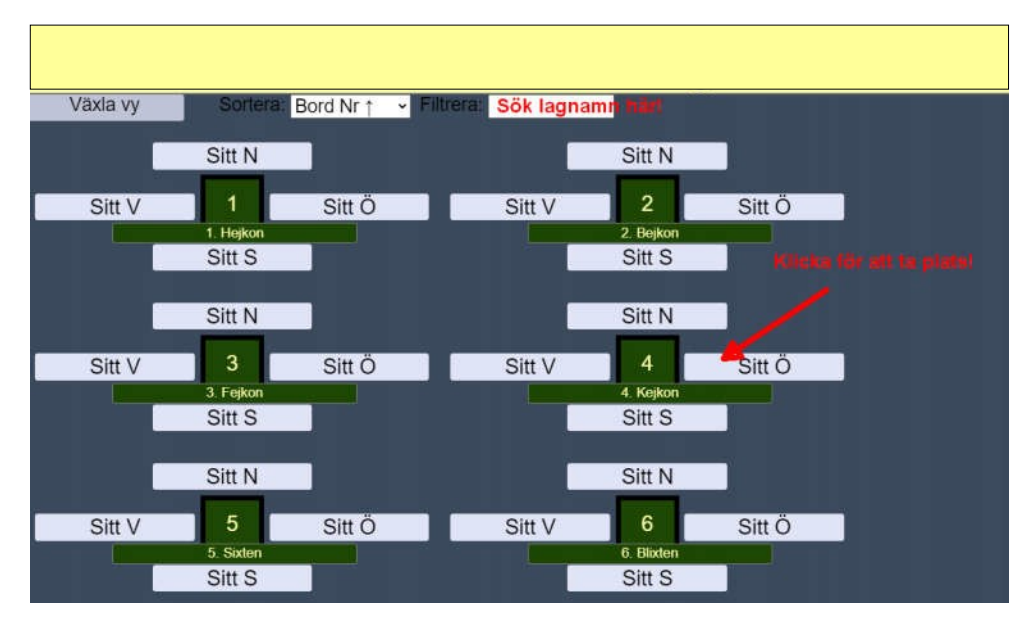

Ni kommer att ha ert bord som "hemmabord" och återsamlingsplats mellan matcherna under hela tävlingen. Flytta aldrig på egen hand till ett annat bord, utan sitt kvar på din plats under hela tävlingen. Enda gången en spelare själv lämnar bordet är för att byta med en lagkamrat. RealBridge sköter alla förflyttningar mellan par, matcher och bord automatiskt. Det är därför mycket viktigt att samtliga spelare i laget sitter på sin plats när nästa match startar.

#### **Om laget byter ut ett par/spelare till nästa match skall de nya spelarna gå in på de platser där spelare gick ut. Eventuella byten görs ALLTID vid det egna lagbordet och endast mellan matcher.**

När tävlingsledaren startar en match kommer Öst och Väst automatiskt byta plats med motståndarlagets Öst och Väst. När bägge borden spelat klartflyttas paren automatiskt tillbaka till sitt lagbord för jämförelse med lagkamraterna.

 Fr o m *Round of 32* kommer matcher att innehålla två eller flera segment. Hur Seating Rights fungerar finns beskrivet i tävlingsbestämmelserna.

## Vid bordet

När spelet startas ser du först en skylt med vilka som spelar vid andrabordet. **Ta för vana att ALLTID klicka PAUSA innan ni börjar spela.**  Dels för att ge motståndarna en kortsammanfattning av ert system, s.k. "Pre-alert", men även för att kontrollera att ni inte möter fel motståndare. Märker ni att något är fel – tillkalla tävlingsledare! Klicka OK när ni är redo att börja spelet!

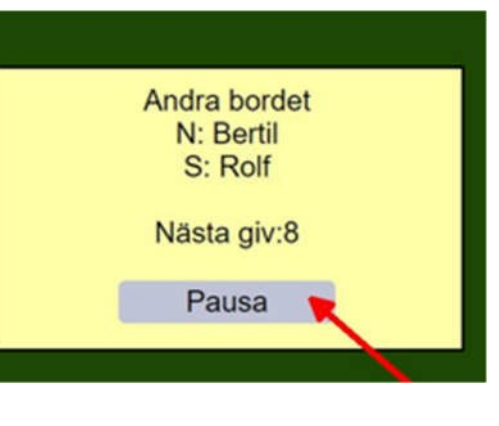

När korten väl visats går skärmen ned. Det innebär att man enbart ser och hörs in skärmkamrat under budgivning och spel. (Syd och Väst delar ena skärmsidan, Nord och Öst den andra). Så fort brickan är färdigspelad så kan du prata med alla vidbordeti10 sekunder. Klicka *Paus* för att förlänga denna tid!

Man alerterar sina egna bud. För att göra detta skriver man in sin förklaring i rutan på budlådan **innan** man avger sitt bud. Du behöver INTE klicka på Alert – när förklaring finns i rutan är budet alerterat! Bägge motståndarna ser att budet blir skuggat – och kan läsa förklaringen. Vill man komplettera, eller lägga till en förklaring i efterhand, kan man klicka på sitt bud för att skriva in på nytt.

Undrar du över ett bud? Ställ alltid frågan till motspelaren som AVGIVIT budet. Finns denne inte på din skärmsida så skicka ett privat chatt meddelande!

*TIPS! Under inställningarna (kugghjulet) kan du ställa in "två tryck" för att bekräfta bud och spelade kort. Det fungerar utmärkt även på dator (inte bara surfplatta).*

### Att tillkalla tävlingsledaren

Du tillkallar tävlingsledare via knappen *Tävlingsledare*. En tävlingsledare kommer till bordet så snart det är möjligt. Om någon begär att få ångra ett bud, stoppa då budgivningen och tillkalla tävlingsledaren omedelbart.

Tävlingsledaren kommer inte att tillåta att ångra spelade kort. Håll också koll påtiden, och tillkallatävlingsledaren vidbehov.

# Översikt av bordsvyn

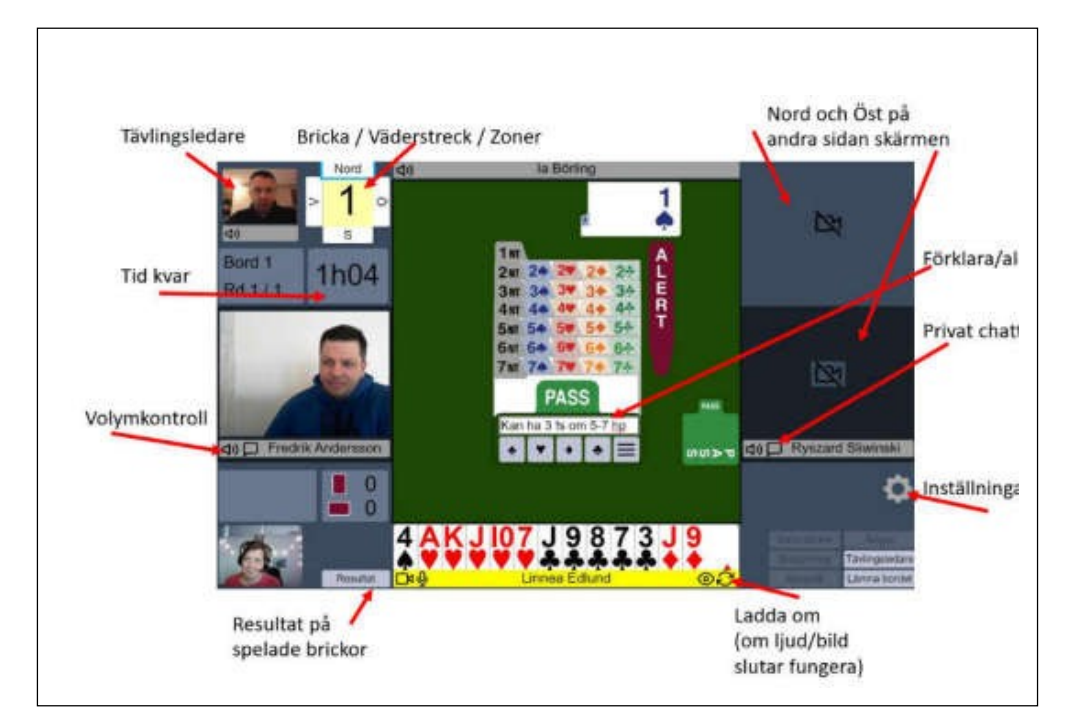

# Mer information

#### **Tabeller och resultat:**

[Resultat i Chairman's Cup | Svenska Bridgeförbundet \(svenskbridge.se\)](http://www.svenskbridge.se/festival-2021/resultat-cc)

**Mer support-information, spelarlänkar, instruktionsvideos etc:** [Support | Svenska Bridgeförbundet \(svenskbridge.se\)](http://www.svenskbridge.se/festival-2021/support)

#### **Tävlingsbestämmelser:**

[Tävlingsbestämmelser Bridgefestivalen \(svenskbridge.se\)](http://www.svenskbridge.se/sites/default/files/official_documents/onlinebridgefestival_2021_coc_swe_3.pdf)

**Teknisksupport:** 019-277 24 83 – öppnar lördag kl.08:00 **Support "Festivalområde":** [Länk till Festivalområde](https://l.facebook.com/l.php?u=https%3A%2F%2Fplay.realbridge.online%2Fcw.html%3Fp%3D210531121914%26q%3DFestivallobby%26fbclid%3DIwAR1GWTK6DTzcJJnmTSW4rZH-AfhZTaJnkV5dGH4szpdDWtwR_NUYPhd590E&h=AT2AEStua2vX27zNoTol8lCDfOPcnxzC79rGVl-QpB8ZwEuPzlf2HerrSUFJeLqqdkA3_Zx3BVJvnbz4yoPtozW4vOChZau8WIlk_pXY7CIqUCqis8dqLKhJruuOQ7By0Vc) **Cheftävlingsledare CC:** Ton Kooijman,+31 6 38 03 31 29 **Ansvarig för resultatrapportering CC:** Carl Ragnarsson, +46 70 678 28 90

# Speltider

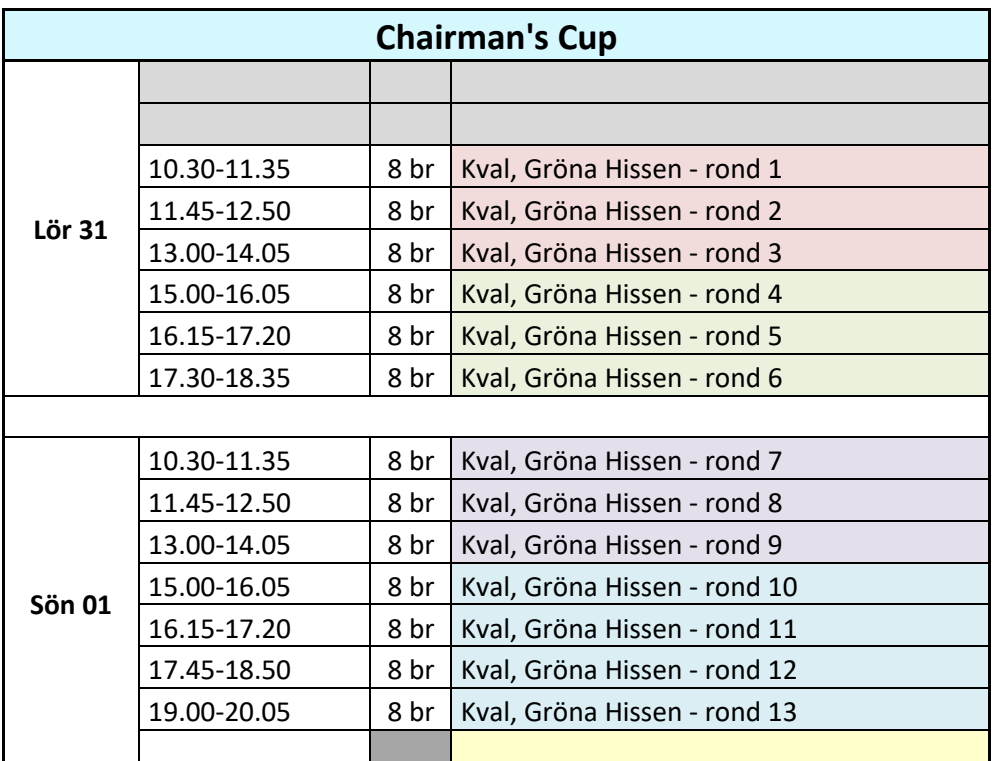

#### **Noteringar**

- Ingen Bonuscup 2021.
- 32 lag går vidare till knock out-fasen (KO).
- *Brackets* (se tävlingsbestämmelserna) används t o m *Round of 16*.
- Fr o m *Kvartsfinal* sker val av motståndare genom valprocedur (se tävlingsbestämmelserna).

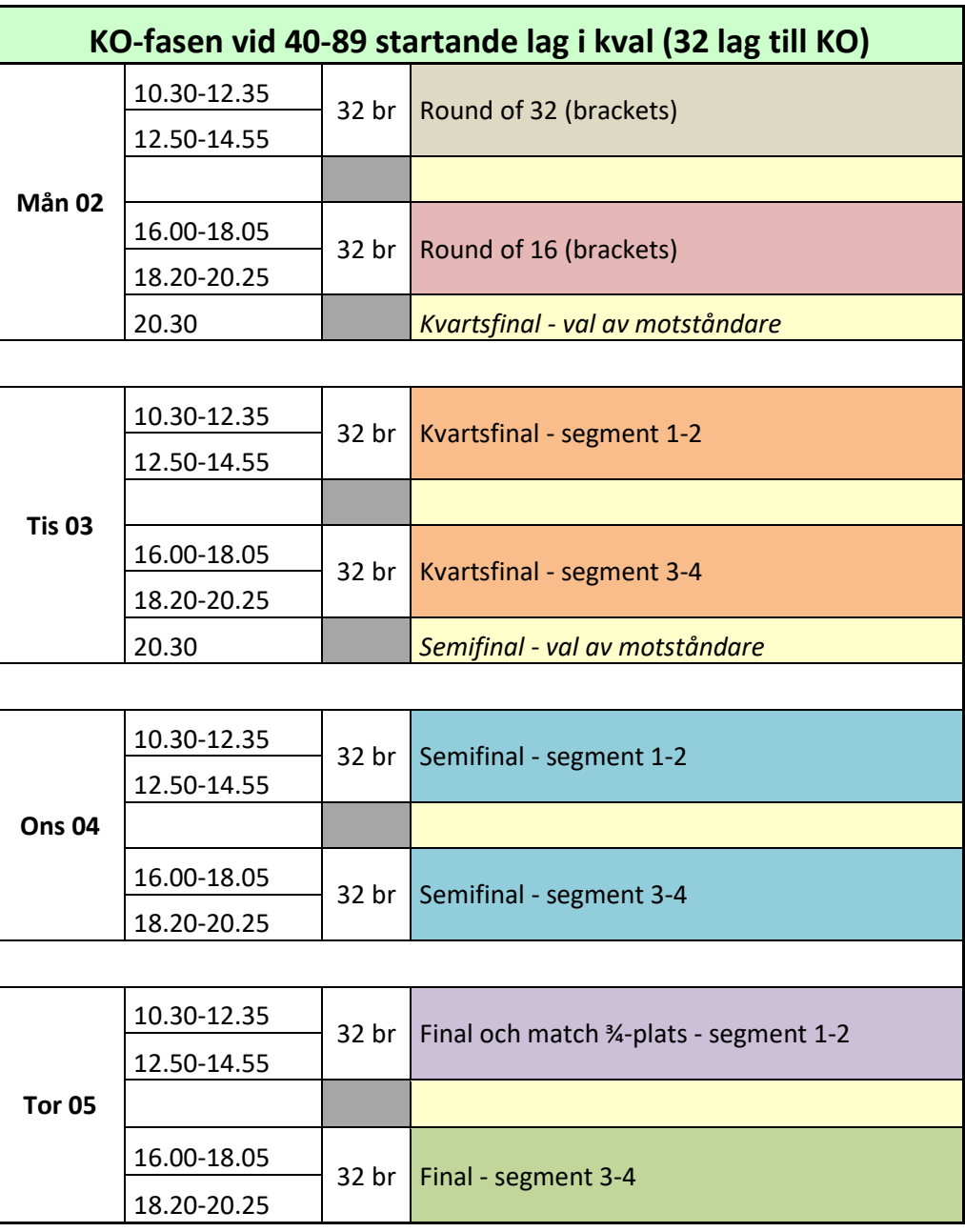

# Nya färger på spelarlänkar

Spelare loggar in via de aktuella matchlänkarna som du hittar här: [Spelarlänkar Chairman's Cup | Svenska Bridgeförbundet \(svenskbridge.se\)](https://www.svenskbridge.se/festival-2021/spelarl%C3%A4nkar-chairmans-cup)

Under spelet kommer flera olika spelarlänkar att användas. Ronderna är markerade med olika färger för att tydliggöra när ny länk ska användas.

T ex:

Kval, Gröna Hissen – rond 1-3**LÄNK 1**

Kval, Gröna Hissen – rond 4-6**LÄNK 2**

Kval, Gröna Hissen – rond 7-9**LÄNK 3**

Kval, Gröna Hissen – rond 10-13**LÄNK 4**

### Observera!

Fr o m **Kvartsfinal** krävs att systemdeklarationer för lagets samtliga parkombinationer ska finnas publicerade på SBF:s hemsida för CC. Systemdeklarationer – i WBF- eller SBF-format – ska vara komplett ifyllda, antingen på svenska/"skandinaviska" eller engelska, och vara SBF tillhanda på adressen: [carina@svenskbridge.se](mailto:carina@svenskbridge.se) **senast måndagen den 2 augusti kl 21.00**.

Fram till och med *Round of 16* krävs endast att lagen förberett en s k "Pre-alert", som klistras in i chattrutan vid bordet i samband med matchstart, för att på så sätt i korthet klargöra för motståndarna grunderna i det system man spelar.

Läs mer i tävlingsbestämmelserna: [Tävlingsbestämmelser Bridgefestivalen \(svenskbridge.se\)](http://www.svenskbridge.se/sites/default/files/official_documents/onlinebridgefestival_2021_coc_swe_3.pdf)